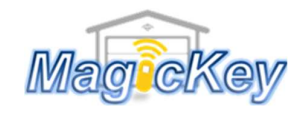

MB-10G

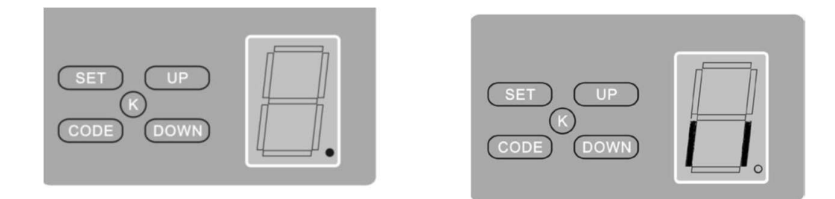

Press 'CODE' button and hold on until the LED dot is on. (Fig. A) Then press any button on the transmitter once, the dot will be off; press the button again the dot will fast flash then LED displays '11' (Fig. B). After that the transmitter will be available.

(Press 'CODE' button more than 8 seconds until the LED displays 'C', all the stored codes will be deleted)

## Instruction for ET door receiver

Step 1: Locate the Learn/CODE button on the control panel/receiver board of your garage door/gate opener

**Step 2:** Press and release the Learning button, the LED indicator will light and go out. Then press the desired button on the new remote  $\rightarrow$ Programming is completed, press to test. If no success, please repeat step

**NOTE:** for some models of ET openers, you may need to press the desire button twice in Step 2, i.e., press and release, pause for 1 sec then press again.

www.mkey.com.au